# **Workgroup Material DatabasePro Top Use Cases**

Material Management Software by Matereality

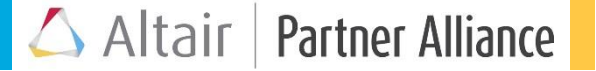

# **Create CAE Master Files for HyperWorks**

#### **Challenge**

• Export CAE-ready material files to HyperWorks

## **Solution**

- Select CAE Material files from your CAE Materials Grid, and click the Export to HyperWorks button
- Import the Master Material files into HyperWorks – materials can now be assigned to a part, ready for analysis with your selected solver

# **Results**

• Import CAE-ready material files, created from material properties in your Workgroup database, into your product design

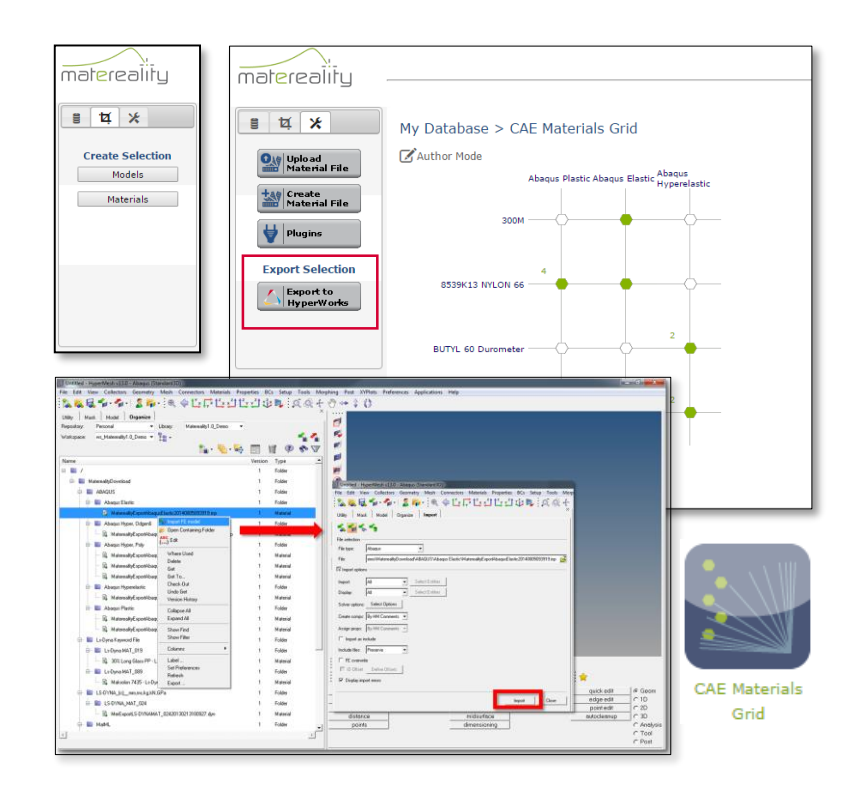

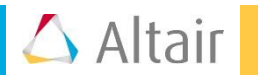

# **Populate a Shared Workgroup Material Database**

#### **Challenge**

• Collect relevant data for the materials you use in *your* product design

### **Solution**

- Property Grid app shows you what data is available to you and where gaps (blank hexagons) exist: material properties, other materials information, CAE material files
- Click a gap to launch collaboration and authoring features to request access, order testing, and load data

## **Benefits**

• Find the right material for your design application, faster

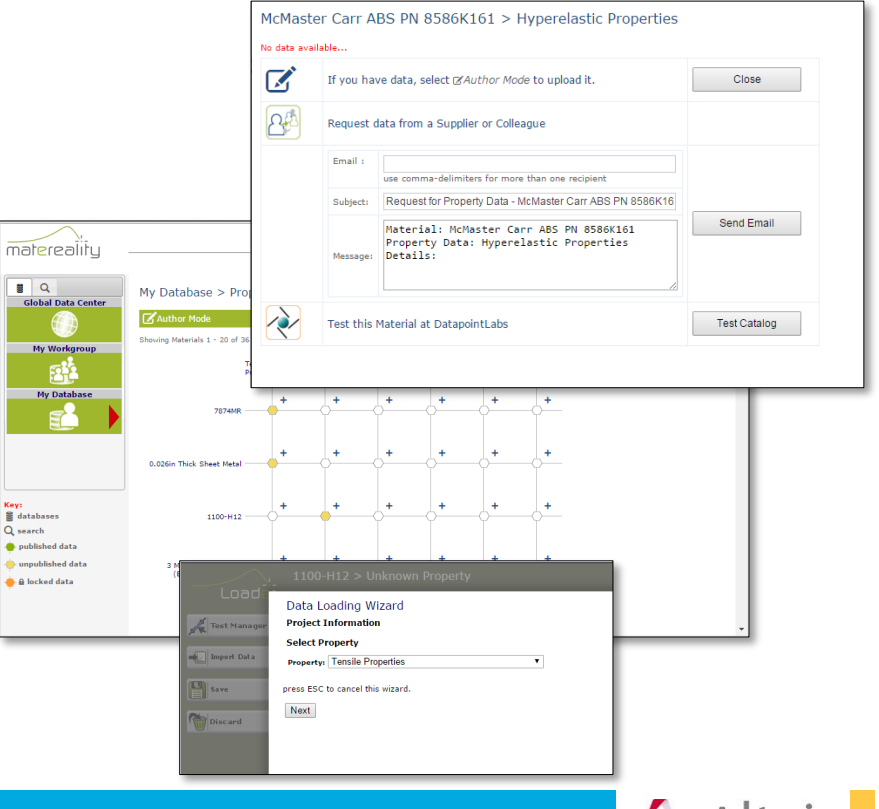

# **Create CAE Material Files for Supported Solvers**

#### **Challenge**

• Find the right material properties, formatted and ready to use in your CAE analysis

## **Solution**

- Matereality CAE Modeler software automates the creation of CAE Material files for supported solvers, using the properties in your database
- Save the created files in your CAE Materials library for reference and re-use

# Results

• Create CAE-ready material inputs specific to your solver software and analysis goal

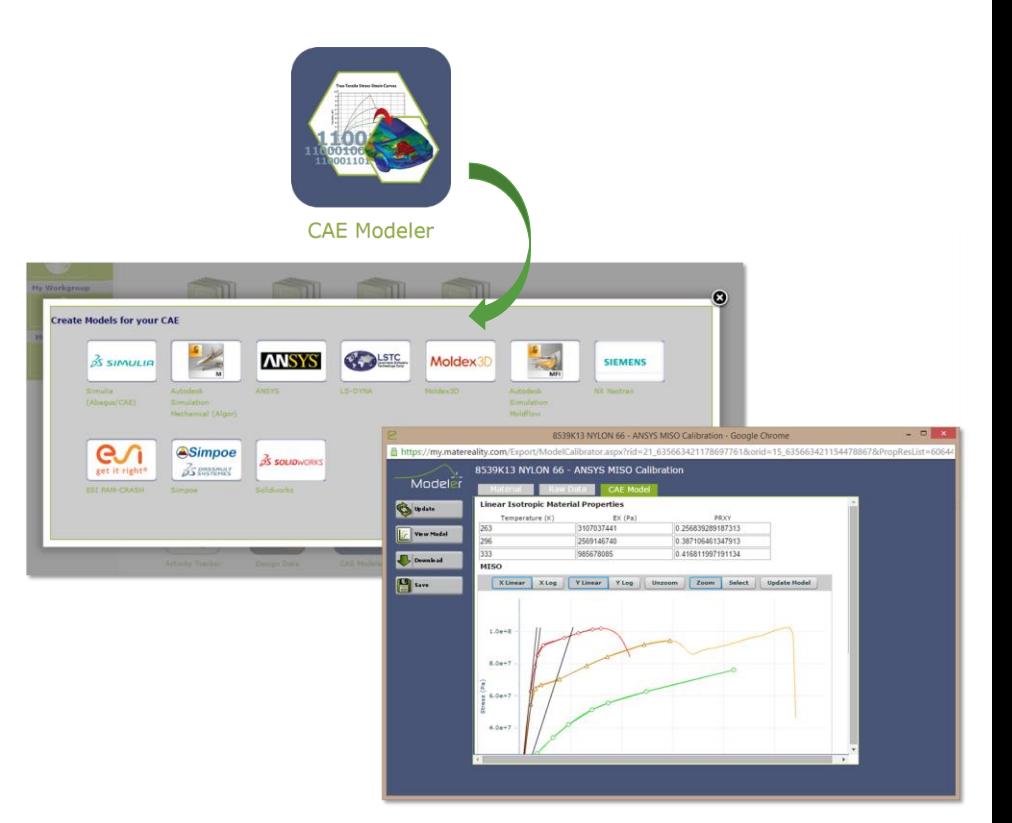

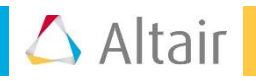